専修 4 年 情報処理 休業中課題 P120~

1⃣表計算ソフトの基礎知識

ポイント 表計算ソフトの特徴を理解し、活用するための基本的な知識を身に付けよう

 ①さまざまな計算 いまや表計算ソフトは事務作業に必須ツール ②集計処理 ③グラフや表

## その最大の特徴は 再計算機能 教科書p120図参照

## 画面の構成

ワークシート 作業領域

列番号 行番号 1つ1つをセル

列番号と行番号の組み合わせをセル番地

## \*つぎの( )に適語を入れてください。

セルが太枠で囲まれている部分を( )という。

( )をクリックするとワークシートを切り替えることができる。

2⃣表計算ソフトの基本操作 p122~p133については授業で実習してみたいと思います。 この教科書の範囲は、表計算の入門(初級)となります。

これからは、教科書にない表計算ソフトの超便利機能を習得しましょう。

こちらも授業で実習したいと思います。

みなさんはキーボードの左下角にある Ctrl キーを使いこなせてますか?⇒上級者への道 ちなみに"コントロールキー"と呼びます。 自宅PC でも操作性が大幅にアップし時間短縮

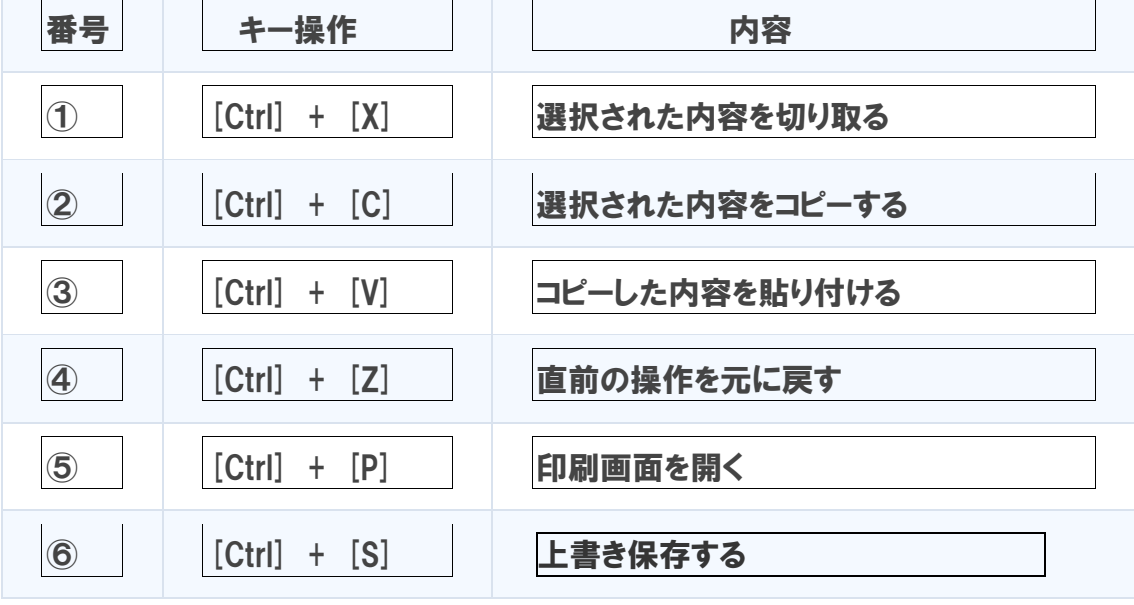

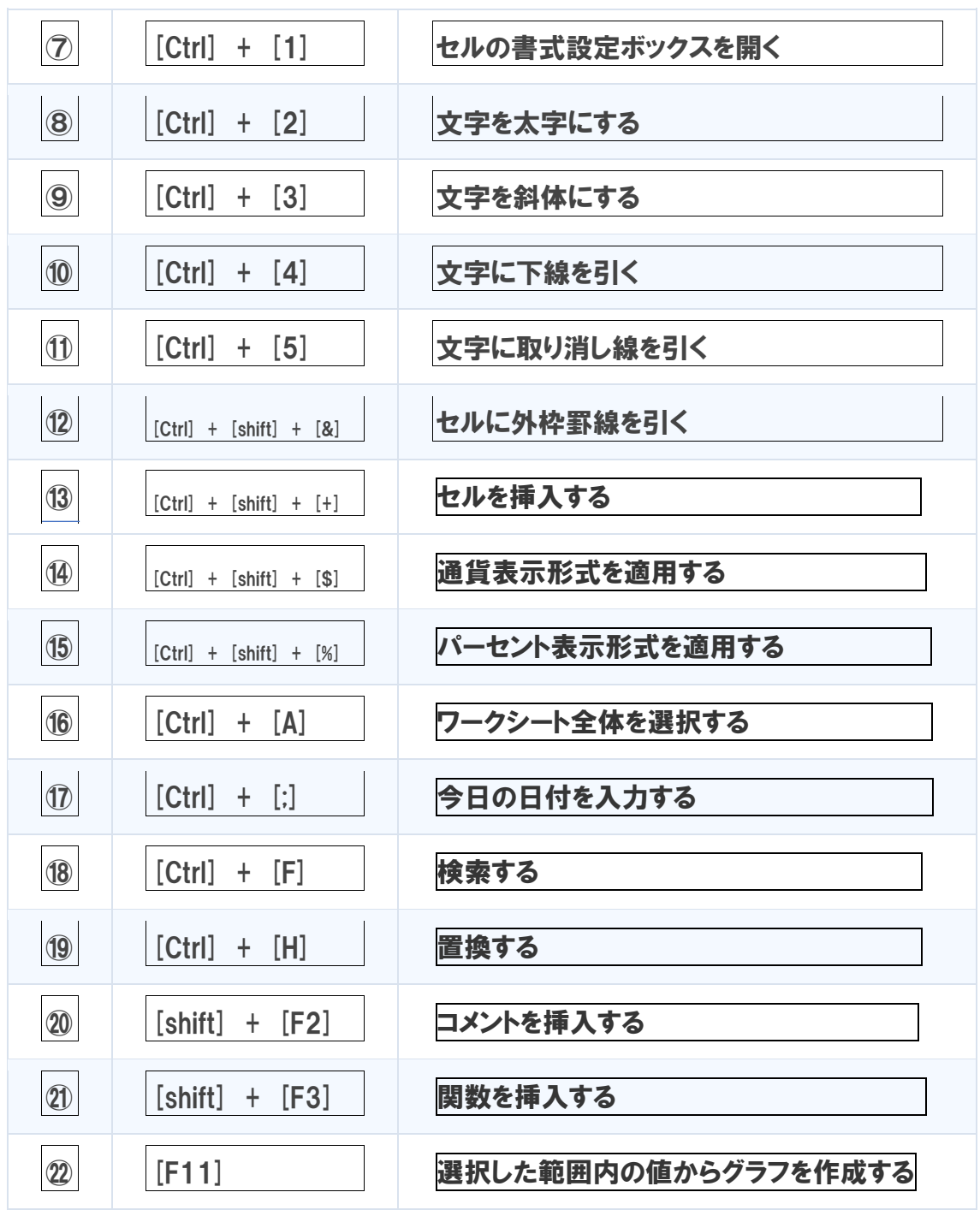

**この22項目 (2)と2は shift 2はファンクションキー11) を使いこなすことができれ** ば、かなりの時短が望まれ、OA スキルを使った事務作業のプロに近づきます。次回は、関 数の上手な使い方について、さらに表計算のプロに近づきましょう!

操作を覚えられない場合は、上記内容をカード化して、ペーパー媒体やスマホにキャメラ で撮ってディジタル媒体に保存し、OA 作業のときに活用しましょう!

## 明日からあなたも表計算のプロ